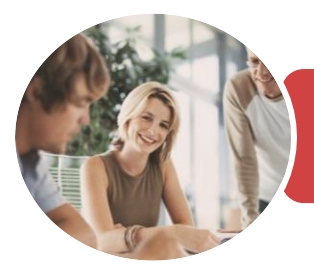

**INFOCUS COURSEWARE**

## BSBITU309 Produce Desktop Published **Documents**

Microsoft Word 2016

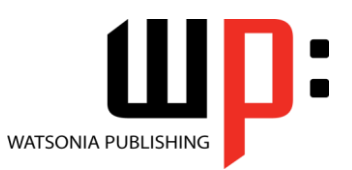

Product Code: INF1748

ISBN: 978-1-925526-23-3 978-1-925526-76-9

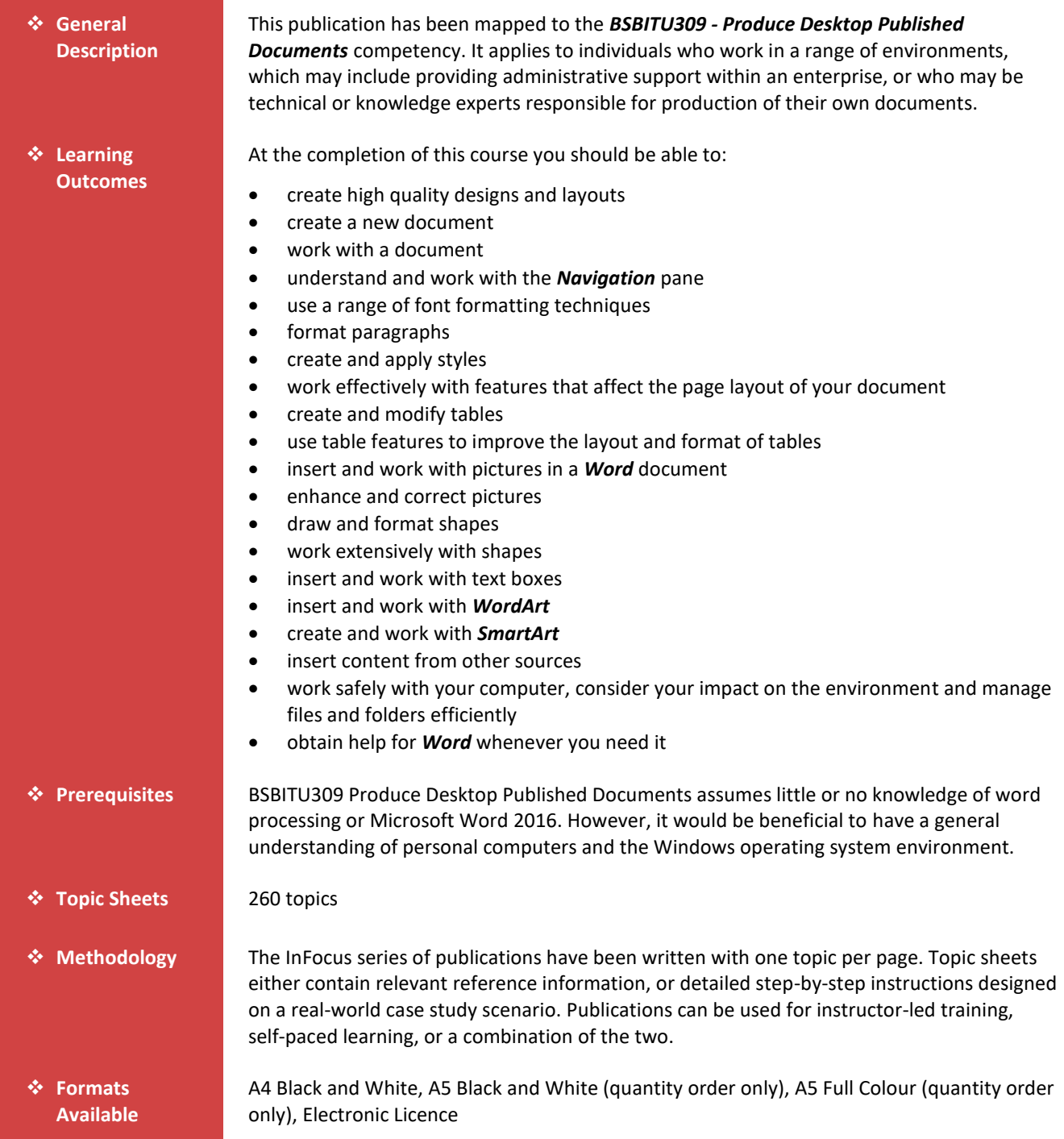

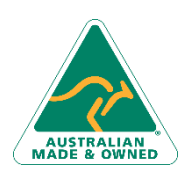

47 Greenaway Street Bulleen VIC 3105 Australia ABN 64 060 335 748

Phone: (+61) 3 9851 4000 Fax: (+61) 3 9851 4001 [info@watsoniapublishing.com](mailto:info@watsoniapublishing.com) [www.watsoniapublishing.com](http://www.watsoniapublishing.com/)

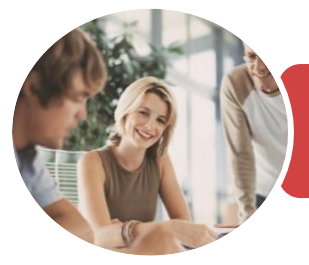

**INFOCUS COURSEWARE**

## BSBITU309 Produce Desktop Published **Documents**

Microsoft Word 2016

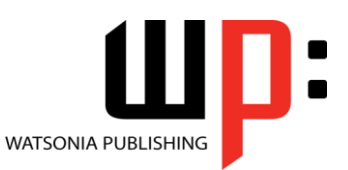

Product Code: INF1748

ISBN: 978-1-925526-23-3 978-1-925526-76-9

❖ **Companion Products**

There are a number of complementary titles in the same series as this publication. Information about other relevant publications can be found on our website at *[www.watsoniapublishing.com](file:///C:/Program%20Files/Watsonia%20Publishing/IFProfiler/Templates/_OutlineTemplates/www.watsoniapublishing.com)*.

*This information sheet was produced on Thursday, December 14, 2017 and was accurate at the time of printing. Watsonia Publishing reserves its right to alter the content of the above courseware without notice.*

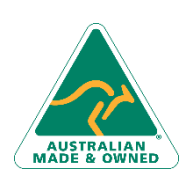

47 Greenaway Street Bulleen VIC 3105 Australia ABN 64 060 335 748

Phone: (+61) 3 9851 4000 Fax: (+61) 3 9851 4001 [info@watsoniapublishing.com](mailto:info@watsoniapublishing.com) [www.watsoniapublishing.com](http://www.watsoniapublishing.com/)

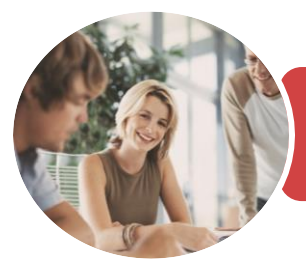

**INFOCUS COURSEWARE**

### BSBITU309 Produce Desktop Published **Documents**

Microsoft Word 2016

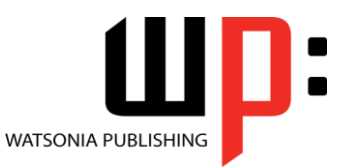

Product Code: INF1748

ISBN: 978-1-925526-23-3 978-1-925526-76-9

### **Contents**

### **Document Design and Layout**

Types of Business Documents Meeting Organisational Requirements The Four Pillars of Great Design Perfect Page Layouts Make It Readable Pictures Tell a Story The Tips and Traps of Writing Challenge Exercise Challenge Exercise Workspace

### **Your First Document**

Creating Documents in Word Creating a New Blank Document Typing Text The Save As Place The Save As Dialog Box Saving a New Document on Your Computer Typing Numbers Inserting a Date Document Proofing Checking Spelling and Grammar Making Basic Changes Saving an Existing Document Printing a Document Safely Closing a Document Challenge Exercise Challenge Exercise Data

### **Working With a Document**

The Open Place The Open Dialog Box Opening an Existing Document Navigating With the Keyboard Scrolling Through a Document Page Zooming Viewing the Ruler Showing Paragraph Marks Counting Words Challenge Exercise Challenge Exercise Sample

### **Navigation Pane**

- Navigating Documents Viewing Heading Levels Editing Headings Adding Headings
- 

47 Greenaway Street Bulleen VIC 3105 Australia ABN 64 060 335 748

Moving Headings Challenge Exercise Challenge Exercise Workspace

#### **Text Appearance**

Working With Live Preview Changing Fonts Changing Font Size Increasing and Decreasing Font Size Making Text Bold Italicising Text Underlining Text Applying Strikethrough Subscripting Text Superscripting Text Highlighting Text Changing Case Changing Text Colour Applying Text Effects Using the Format Painter Using the Font Dialog Box Clearing Font Formatting Challenge Exercise Challenge Exercise Sample

### **Working With Paragraphs**

Understanding Paragraph Formatting Understanding Text Alignment Changing Text Alignments Changing Line Spacing Changing Paragraph Spacing Indenting Paragraphs Outdenting Paragraphs Starting a Bulleted List Adding Bullets to Existing Paragraphs Removing Existing Bullets Starting a Numbered List Numbering Existing Paragraphs Creating a Multilevel List Removing Existing Numbers Borders and Shading Dialog Box Shading Paragraphs Applying Borders to Paragraphs The Paragraph Dialog Box Indents and Spacing The Paragraph Dialog Box Line and Page Breaks Using the Paragraph Dialog Box Challenge Exercise

Phone: (+61) 3 9851 4000 Fax: (+61) 3 9851 4001 [info@watsoniapublishing.com](mailto:info@watsoniapublishing.com) [www.watsoniapublishing.com](http://www.watsoniapublishing.com/)

#### Challenge Exercise Data

### **Styles**

Understanding Styles Applying Paragraph Styles Applying Character Styles Creating a Quick Style Creating a Paragraph Style Creating a Character Style Applying Custom Styles Challenge Exercise Challenge Exercise Sample

### **Working With Pages**

Changing Page Margins Setting Custom Margins Changing Page Orientation Changing Paper Sizing Setting Custom Paper Sizes Inserting Page Breaks Removing Page Breaks Inserting Page Numbers Formatting Page Numbers Removing Page Numbers Challenge Exercise Challenge Exercise Sample

### **Tables**

Understanding Tables Creating a Table Adding Data to a Table Selecting in Tables Using the Ribbon Selecting in Tables Using the Mouse Inserting Columns and Rows Deleting Columns and Rows Changing Column Widths Changing Row Heights Autofitting Columns Shading Cells Modifying Borders Adding Custom Borders Choosing a Table Style Challenge Exercise Challenge Exercise Data

### **Table Features**

Converting a Table to Text Aligning Data in Cells Inserting Formulas Into a Table Updating Formulas in a Table

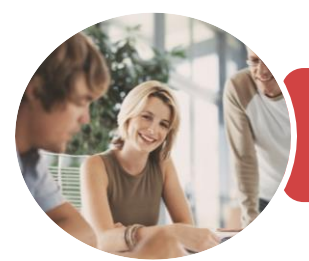

### BSBITU309 Produce Desktop Published **Documents**

Microsoft Word 2016

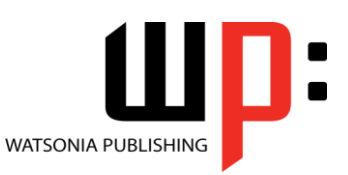

**INFOCUS COURSEWARE**

### Product Code: INF1748

ISBN: 978-1-925526-23-3 978-1-925526-76-9

Understanding Table Properties Changing the Direction of Text Repeating Heading Rows Challenge Exercise Challenge Exercise Sample

#### **Pictures**

Understanding Pictures Understanding Online Pictures Inserting a Picture Inserting an Online Picture Selecting Pictures Positioning Pictures Applying Text Wrapping Styles Resizing a Picture Applying Picture Styles to Pictures Resetting Pictures Changing the Picture Cropping a Picture Deleting Pictures Challenge Exercise Challenge Exercise Sample

### **Enhancing Pictures**

Understanding Picture Enhancements Removing a Picture Background Correcting Pictures Colouring Pictures Applying Artistic Effects Applying Shadows and Reflections Applying a Glow Effect Softening and Bevelling Edges Applying Picture Styles to Images Repositioning Pictures The Format Picture Pane Cropping Pictures Accurately Changing the Picture Layout Challenge Exercise Challenge Exercise Sample

### **Shapes**

Understanding Shapes Drawing Shapes Selecting Shapes Resizing Shapes Moving Shapes Aligning Shapes Rotating Shapes Grouping Shapes Arranging Shapes Deleting Shapes

Applying a Fill to the Drawing Canvas Applying Text Wrapping to a Canvas Challenge Exercise Challenge Exercise Sample

### **Enhancing Shapes**

Applying Shape Styles Filling Shapes Applying a Picture Fill to a Shape Applying an Outline to Shapes Changing Shapes Inserting and Formatting Text Applying Shadow Effects Challenge Exercise Challenge Exercise Sample

### **Text Boxes**

Understanding Text Boxes Inserting a Preformatted Text Box Typing Text Into a Text Box Positioning a Text Box Resizing a Text Box Deleting a Text Box Drawing a Text Box Formatting a Text Box Challenge Exercise Challenge Exercise Sample

### **WordArt**

Understanding WordArt Applying WordArt Positioning WordArt Editing WordArt Text Formatting WordArt Text Applying Text Effects Deleting WordArt Challenge Exercise Challenge Exercise Sample

### **SmartArt**

Understanding SmartArt Inserting a SmartArt Graphic Inserting Text Indenting Text Changing the SmartArt Style Changing SmartArt Colours Changing a SmartArt Layout Adding More Shapes to SmartArt Resizing SmartArt Challenge Exercise Challenge Exercise Sample

### **Importing**

Understanding Importing Importing Text Importing Excel Data Importing and Linking Excel Data Importing and Embedding Excel Data Modifying Embedded Excel Data Inserting a Hyperlink to External Data Understanding Hyperlinking Options Using Hyperlinks Challenge Exercise Challenge Exercise Sample

### **General Computer Operation**

Risks and Hazards in the Office Setting Up an Ergonomic Workstation Breaks and Exercises Reducing Paper Wastage Environmentally Friendly Computing Backup Procedures Challenge Exercise Challenge Exercise Workspace

### **Getting Help**

Understanding How Help Works Using Tell Me Accessing the Help Window Navigating the Help Window Using Google to Get Help Printing a Help Topic Challenge Exercise Challenge Exercise Sample

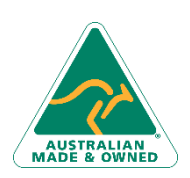

47 Greenaway Street Bulleen VIC 3105 Australia ABN 64 060 335 748

Phone: (+61) 3 9851 4000 Fax: (+61) 3 9851 4001 [info@watsoniapublishing.com](mailto:info@watsoniapublishing.com) [www.watsoniapublishing.com](http://www.watsoniapublishing.com/)

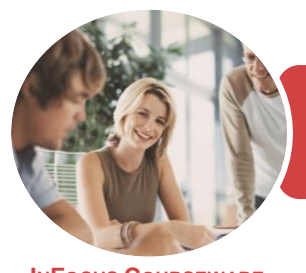

### BSBITU309 Produce Desktop Published **Documents**

Microsoft Word 2016

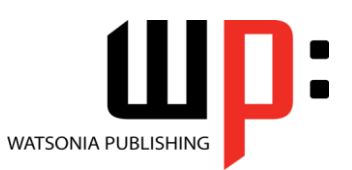

**INFOCUS COURSEWARE**

Product Code: INF1748

ISBN: 978-1-925526-23-3

### **Unit Mapping**

This unit describes the skills and knowledge required to design and produce desktop published documents.

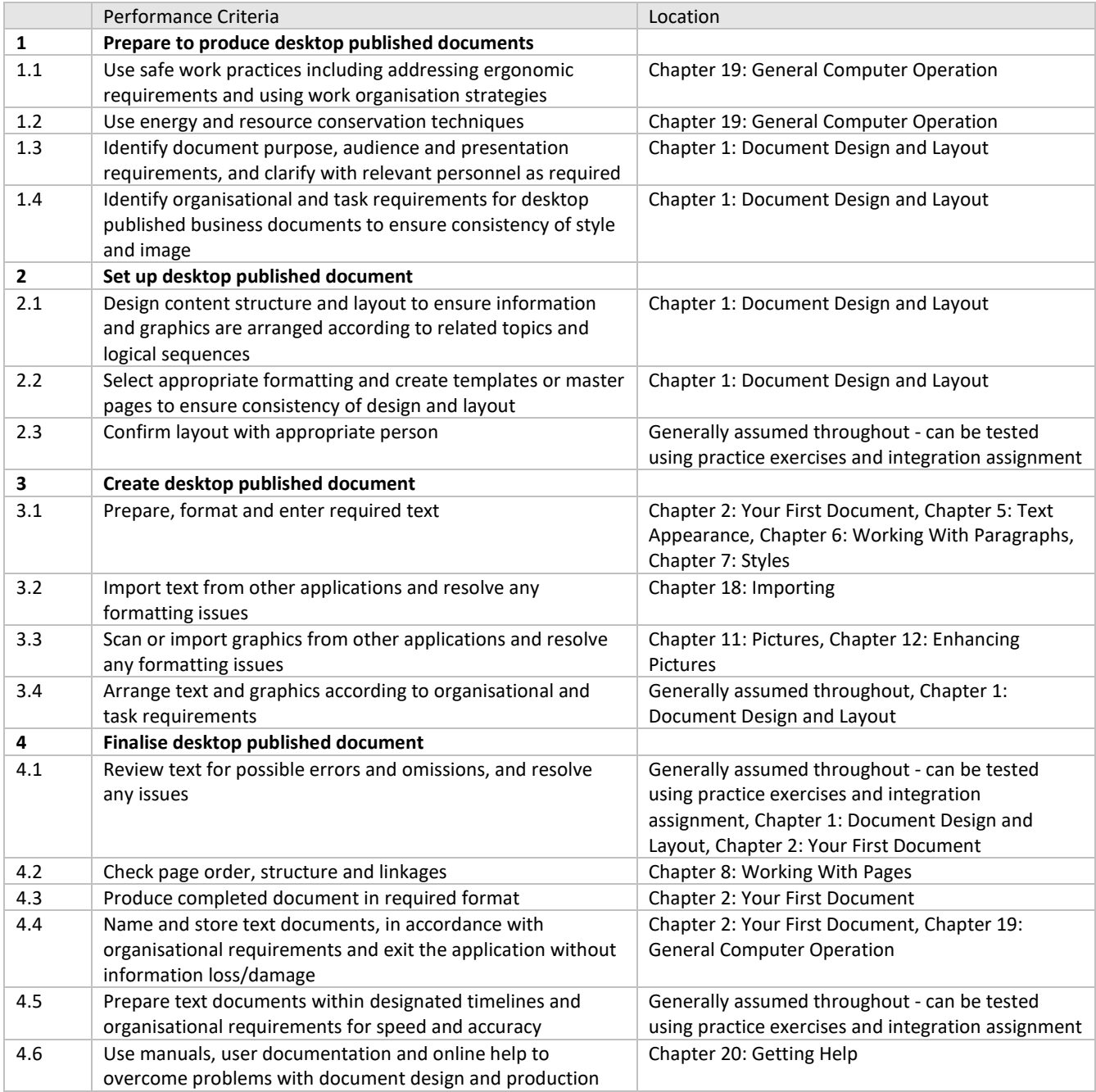

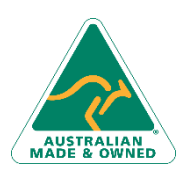

47 Greenaway Street Bulleen VIC 3105 Australia ABN 64 060 335 748

Phone: (+61) 3 9851 4000 Fax: (+61) 3 9851 4001 [info@watsoniapublishing.com](mailto:info@watsoniapublishing.com) [www.watsoniapublishing.com](http://www.watsoniapublishing.com/)